**Инструкция по проведению переноса данных с использованием ПО «Программный комплекс обмена бухгалтерской информацией между системами»**

# **Оглавление**

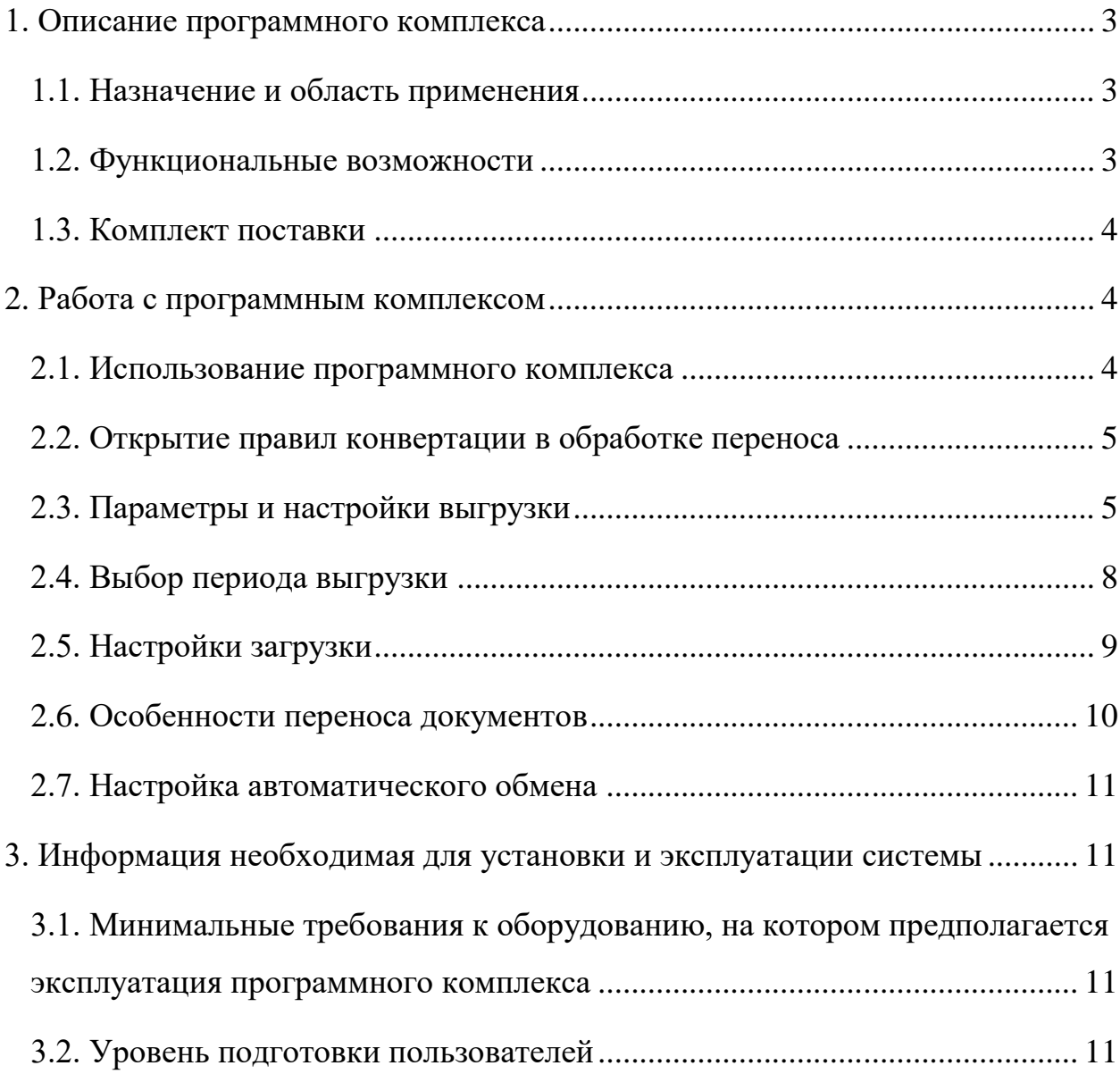

#### <span id="page-2-0"></span>**1. Описание программного комплекса**

#### <span id="page-2-1"></span>**1.1. Назначение и область применения**

Модуль разработан для обмена бухгалтерской информацией между системами управленческого и бухгалтерского контуров учета и предназначен для использования в информационных системах учета «1С: Управление производственным предприятием, версия 1.3», «1С: Бухгалтерия предприятия, версия 3.0»

#### **1.2. Функциональные возможности**

<span id="page-2-2"></span>Данных программный продукт предоставляет пользователям возможность осуществлять параллельную работу в двух учетных системах, при этом данные одной системы импортируются в другую и обратно по правила мэппинга.

Для начала работы необходимо подготовить учет в Бухгалтерском контуре. Для этого необходимо произвести все необходимые настройки в системе, а затем произвести первоначальную выгрузка данных из управленческого контура. Начальная информация включает в себя нормативно-справочную информацию, регистры сведений, начальные остатки по счетам бухгалтерского учета и вспомогательным регистрам. Далее работа пользователей осуществляется в следующем порядке:

- 1) Первичная информация и НСИ вносятся в системе «1С: Управление производственным предприятием, версии 1.3».
- 2) По настроенному расписанию производится импорт первичных документов в систему «1С: Бухгалтерию предприятия, версия 3.0» для дальнейшей обработки, регламентного закрытия периода и формирования отчетности в контролирующие органы.
- 3) После проведения регламентных процедур данные выгружаются обратно в УПП в целях управленческого учета.
- 4) Так же предусмотрен импорт ряда операций бухгалтерского контура, регистрируемых в бухгалтерской программе, в управленческую учетную систему, в целях управленческого учета.
- 5) Для выделения Бухгалтерского учета по отдельным юридическим лицам в разные бухгалтерские информационные базы предусмотрена настройка отбора данных управленческого контура по юридическим лицам.

#### <span id="page-3-0"></span>**1.3. Комплект поставки**

В комплект поставки входят:

- Файл правил регистрации объектов для УПП RegistrationRules УПП.xml.
- Файл правил регистрации объектов для БП RegistrationRules **БП3**.xml.
- Файл правил обмена данными для УПП ExchangeRules\_УПП.xml.
- $-$  Файл правил обмена данными для БП ExchangeRules БП3.xml.
- Описание механизмов обмена с перечнем объектов системы, передаваемых как в одну, так и в другую сторону.
- Инструкция для работы пользователей.

## <span id="page-3-1"></span>**2. Работа с программным комплексом**

## **2.1. Использование программного комплекса**

<span id="page-3-2"></span>Перенос производится при помощи типовой обработки Универсальный обмен в формате XML, которая присутствует в конфигурациях.

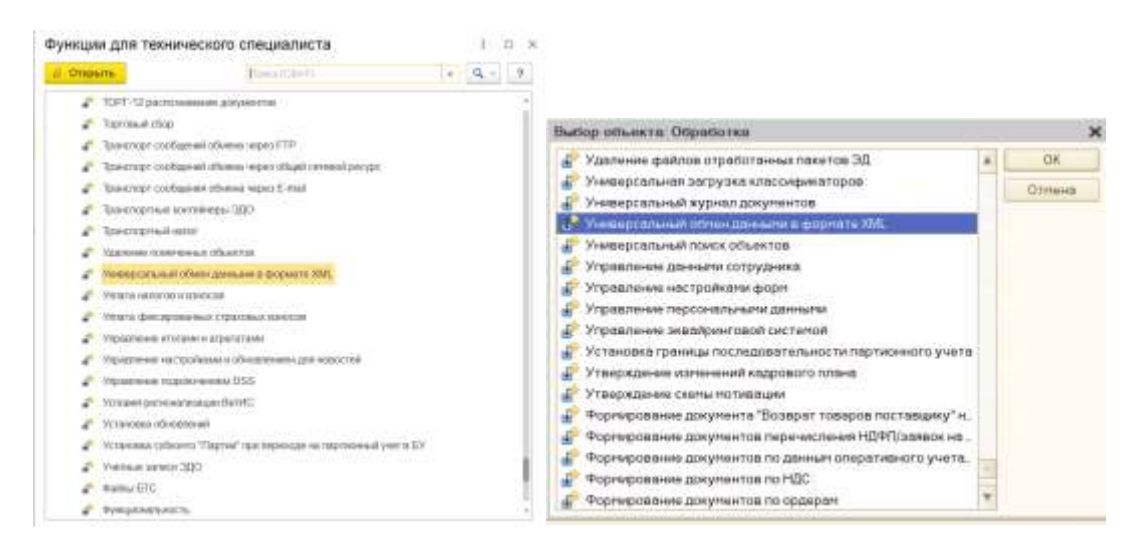

## **2.2. Открытие правил конвертации в обработке переноса**

<span id="page-4-0"></span>Типовая обработка **Универсальный обмен в формате XML** позволяет перенести данные из одной конфигурации 1С в другую. Для выполнения переноса необходимо выбрать правила конвертации, в которых описаны алгоритмы конвертации объектов и свойств. Правила конвертации разрабатываются в специальной конфигурации **1С:Конвертация данных, ред.2.1**.

Чтобы загрузить правила конвертации необходимо на вкладке **Выгрузка данных** выбрать путь к файлу с именем **Имя файла правил** и на вопрос о необходимости загрузки правил ответить утвердительно.

## **2.3. Параметры и настройки выгрузки**

<span id="page-4-1"></span>После выбора файла с правилами конвертации необходимо указать настройки выгрузки. Настройки находятся на вкладке **Выгрузка данных** и **Дополнительные настройки**.

Опишем по порядку основные настройки, их место расположения на форме обработки и рекомендуемые значения.

## 1. **Список правил выгрузки данных**.

Находятся на вкладке **Выгружаемые данные**. Для их заполнения предварительно должны быть загружены правила конвертации.

Нужно отметить флагом только те правила выгрузки, по которым необходимо производить выгрузку. Все остальные правила необходимо отключить (снять флаг).

Если необходимо, то для правил выгрузки можно указать отбор. По значению любого реквизита объекта система отфильтрует данные и только проходящие фильтр будут выгружены. Для проверки установленного фильтра есть команда **Показать результат отбора**, по нажатию которой выводится список объектов, которые будут выгружены.

#### 2. **Имя файла данных**.

Необходимо выбрать или подключение через СОМ напрямую к базеприемнику или выгрузку через файл. Если выбрана выгрузка через файл, то необходимо указать путь к файлу выгрузки. В случае выгрузки больших объемов данных рекомендуем устанавливать флаг **Сжимать исходящий файл обмена данными**.

#### 3. **Параметры выгрузки**.

Находятся на вкладке **Выгрузка данных**, на нижней панели на отдельной вкладке **Параметры выгрузки**. Нужно перед каждой выгрузкой обязательно открывать параметры и заполнять их корректными значениями. Без правильного заполнения параметров выгрузка может прерваться с ошибкой или, что еще хуже, выгрузить данные не так, как Вам нужно.

Параметры, на которые стоит обратить внимание:

- Ведется складской учет по счетам учета МПЗ в 1С: Бухгалтерии (данные выгрузятся в разрезе складов).
- Ведется суммовой учет по складам. При этом для субконто склады добавляется учет суммы.
- Дата остатков. При загрузке документов меньше даты остатков они переносятся не проведёнными и без движений.
- ДДСИнкассация. При переносе документа РасходныйКассовыйОрдер, если статья ДДС будет равна значению параметра, реквизит вид операции в приемнике будет иметь вид Инкассация.
- ДДСПокупкаВалюты. При переносе документа латежноеТребованиеПолученное, если Вид операции ПрочееСписаниеБезналичныхДенежныхСредствстатья и ДДС будет

равна значению параметра, реквизит вид операции в приемнике будет иметь вид ПрочиеРасчетыСКонтрагентами.

- Отбор по организации. Необходимо указать организацию, по которой переносятся данные.
- Только действующие ОС. Переносятся данные по всем ос, даже которые сняты с эксплуатации.
- УчетЗарплатыИКадровВоВнешнейПрограмме (для БП). В случае включения, данные о зарплате переносятся в документы.

#### 4. **Дополнительные настройки**.

Находятся на отдельной вкладке с соответствующим названием. Настройки выгрузки рекомендуем устанавливать так, как показано на скриншоте ниже.

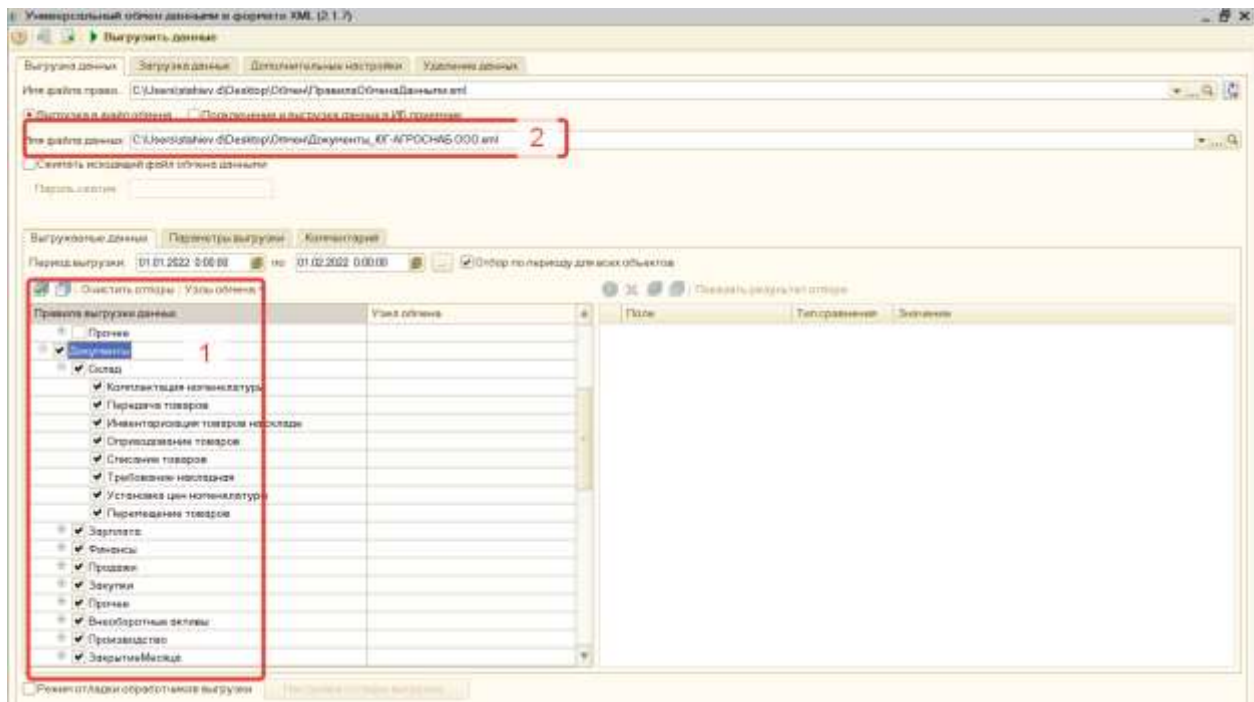

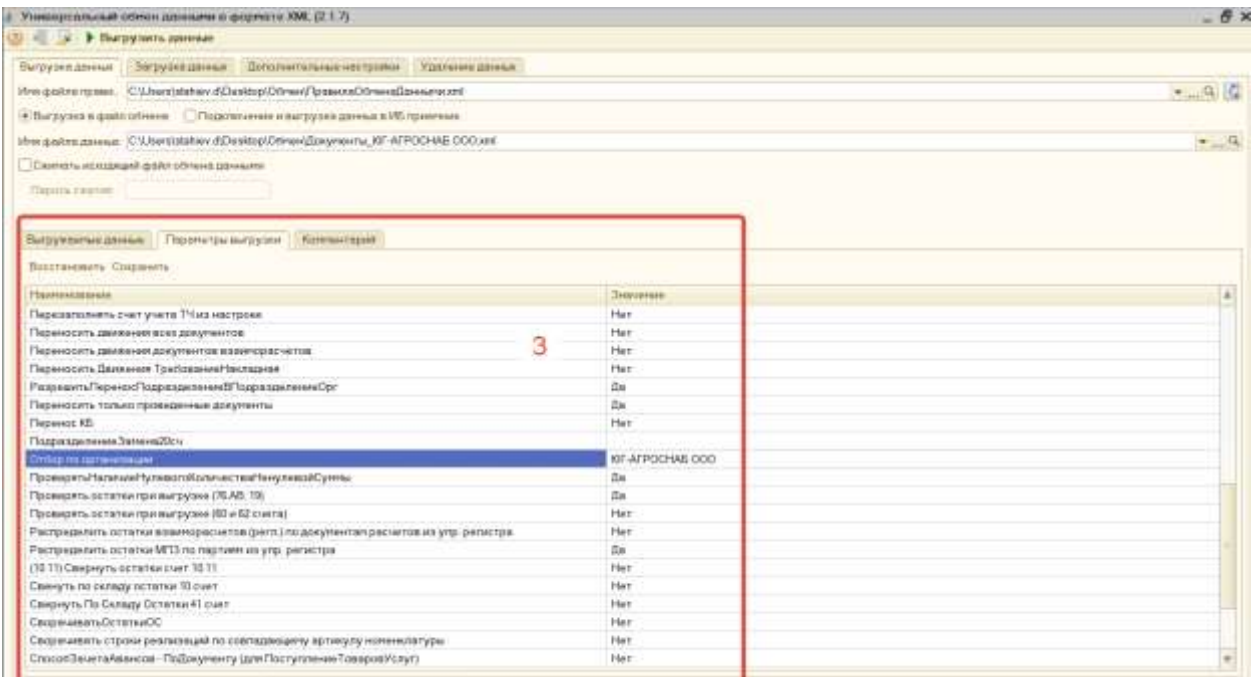

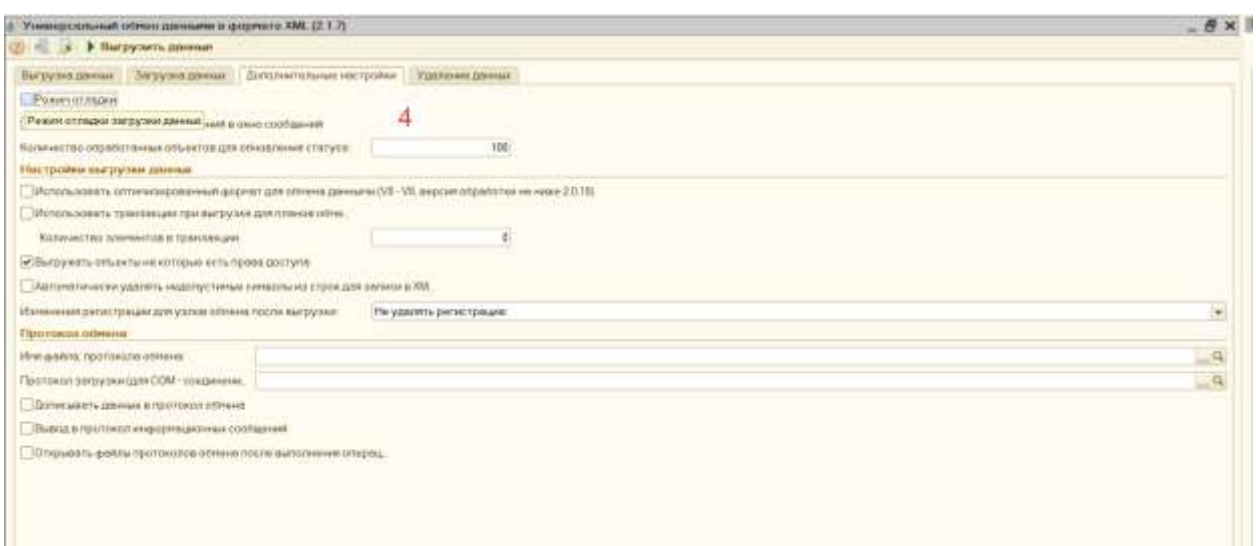

#### **2.4. Выбор периода выгрузки**

<span id="page-7-0"></span>Правила конвертации обычно переносят справочную информацию, а также могут переносить остатки по счетам бух. учета на определенную дату и документы за выбранный период. Необходимо корректно указывать даты для того, чтобы перенос произвелся именно так, как Вам надо. Обычно переносятся остатки на определенную дату. Дата остатков устанавливается в отдельном параметре на вкладке **Параметры выгрузки**. Период документов необходимо выбрать в поле **Период выгрузки**.

Также в некоторых случаях остатки выгружаются, но на вкладке **Параметры выгрузки** нет специального параметра для настройки даты выгрузки остатков по счетам бух. учета. В этом случае датой выгрузки остатков считается **Дата начала** из периода выгрузки. То есть остатки будут выгружены по счетам бух. учета на дату **Дата начала** и будут выгружены документы за период с **Даты начала** по **Дату окончания**.

Если оставить пустой дату начала и дату окончания, то документы будут выгружены без отбора по дате. Однако в этом случае остатки по счетам бух. учета будут выгружены с ошибками. Обычно при такой ситуации остатки будут выгружены на дату остатков по умолчанию, и об этом будет написано сообщение об ошибке.

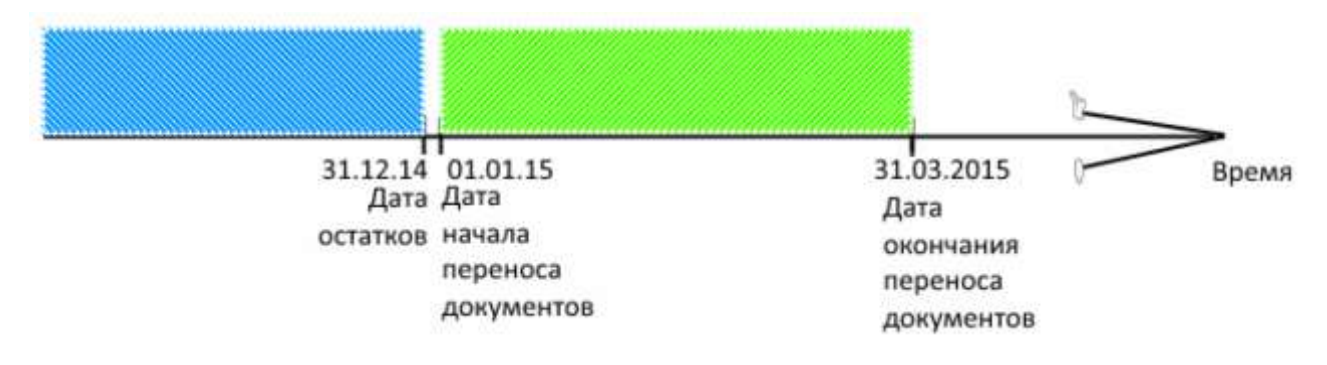

## <span id="page-8-0"></span>**2.5. Настройки загрузки**

#### 1. **Режим работы загрузки**

Если загрузка производится с удаленного компьютера, необходимо проверить, что указан режим работы на клиенте

#### 2. **Имя файла данных**.

Для начала загрузки необходимо нажать кнопку загрузить данные и в открывшемся окне указать путь к файлу выгрузки данных. Остальные настройки загрузки можно оставить как на скриншоте.

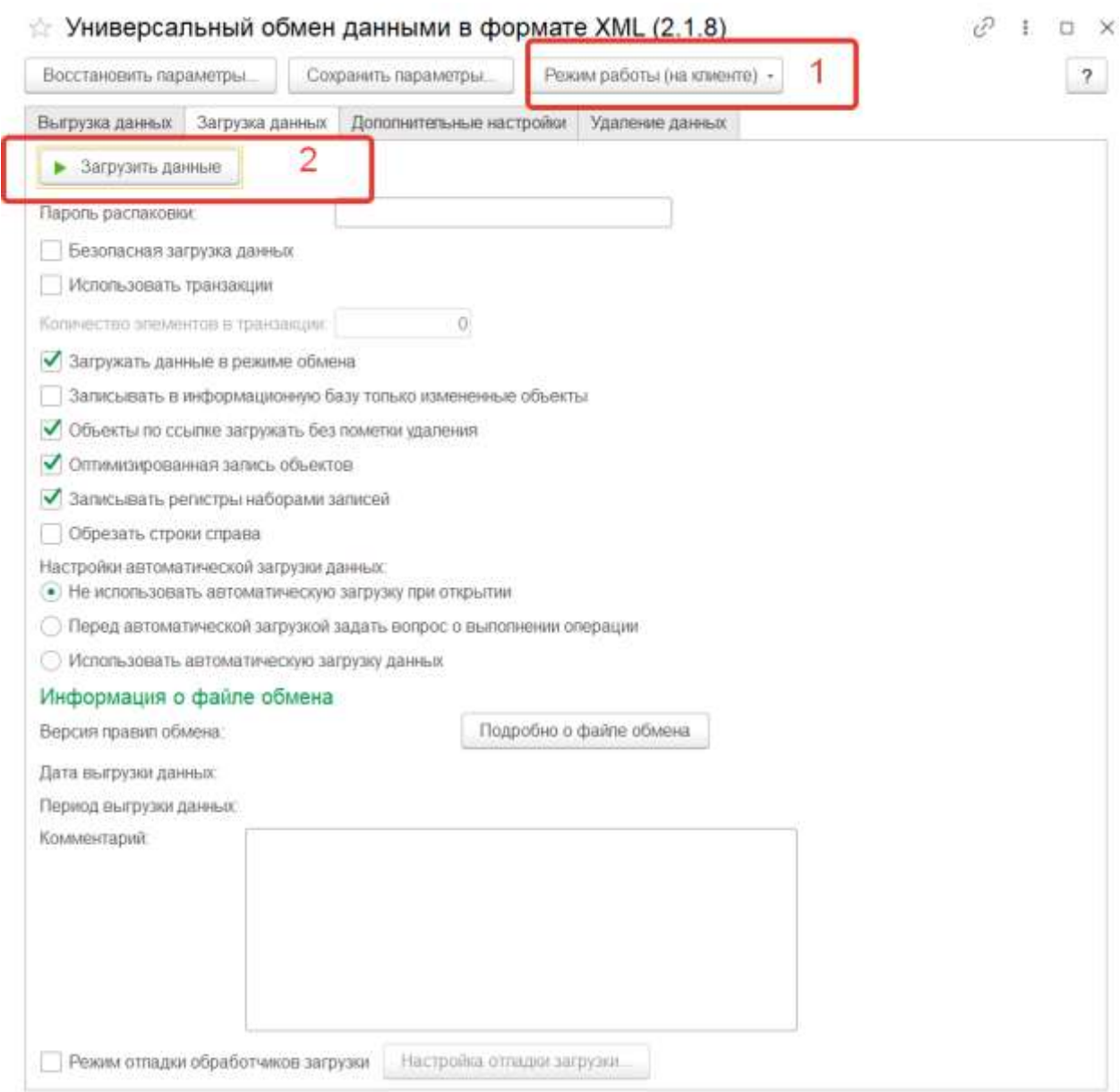

# **2.6. Особенности переноса документов**

<span id="page-9-0"></span>Для следующих документов переносятся движения с признаком ручная корректировка:

- 1. КорректировкаДолга.
- 2. КорректировкаПоступления (если дата исправляемого документа меньше даты остатков).
- 3. КорректировкаРеализации (если дата исправляемого документа меньше даты остатков).

Для документа ПоступлениеТоваровУслуг с видом ПоступлениеАренды данные не переносятся. Предполагается, что документы лизинга (аренды) заводятся в БП3.

#### <span id="page-10-0"></span>**2.7. Настройка автоматического обмена**

Для настройки автоматического обмена может использоваться специализированная обработка, поставляемая отдельно. Она позволяет указать план обмена, правила обмена, способ передачи данных, расписание и другие параметры. Для настройки автоматического обмена рекомендуется привлечь специалистов компании поставщика обработки.

# <span id="page-10-1"></span>**3. Информация необходимая для установки и эксплуатации системы**

# <span id="page-10-2"></span>**3.1. Минимальные требования к оборудованию, на котором предполагается эксплуатация программного комплекса**

Минимальные требования к оборудованию, на котором предполагается эксплуатация, должны удовлетворять следующим требованиям:

- Процессор Intel Pentium Celeron 2700 Мгц и выше.
- Оперативная память 4 Гбайт и выше.
- Жесткий диск 40Гб и выше.
- Видеокарта, поддерживающая монитор с минимальным разрешением 1280x768 точек.

Кроме того, необходимо наличие лицензионных версий «1С: Управление производственным предприятием 1.3» и «1С: Бухгалтерия предприятия 3».

#### <span id="page-10-3"></span>**3.2. Уровень подготовки пользователей**

Для развертки решения необходимы базовые навыки конфигурирования в системах семейства 1С, настройки Планов обмена. Пользователь должен иметь знания основного функционала программ «1С: Управление производственным предприятием 1.3» и «1С: Бухгалтерия предприятия 3», а также иметь навыки работы в них.